## 个税证明

开具网站: <https://etax.chinatax.gov.cn/> 操作步骤:

1. 注册账户并登陆

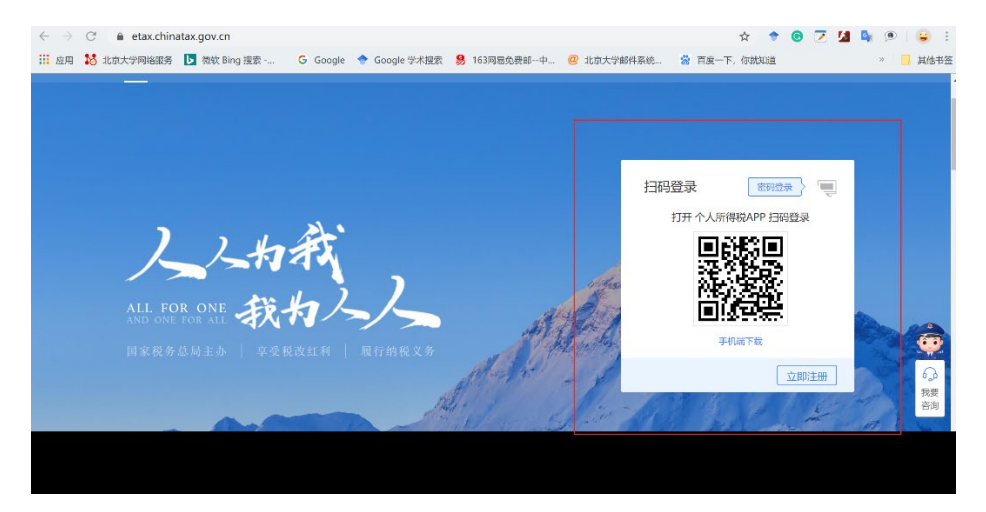

## 2. 选择特色应用——纳税记录开具

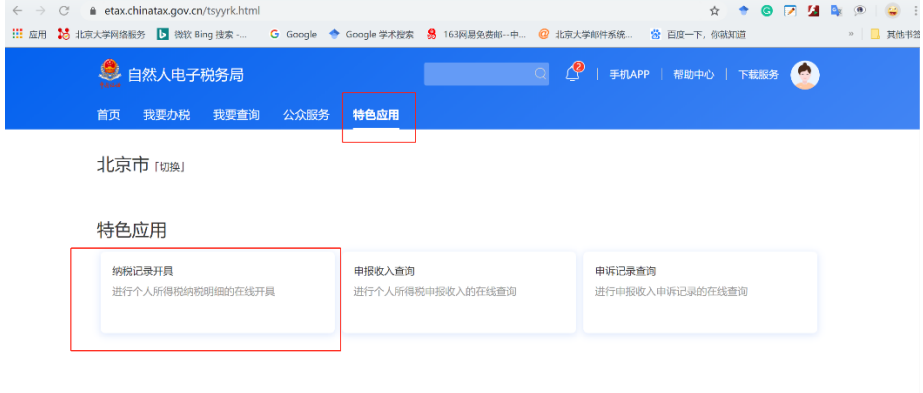

3. 输入证件号、开具年月等信息即可生成纳税记录

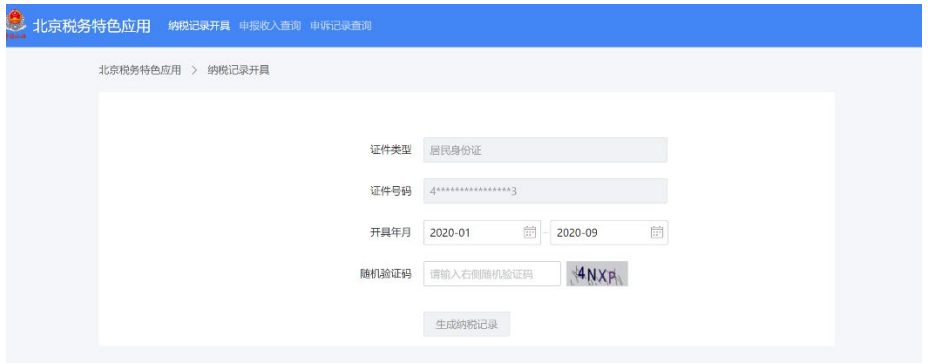

4. 预览或下载纳税记录的密码为身份证号后六位